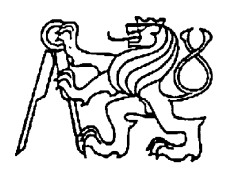

**Středoškolská technika 2012**

**Setkání a prezentace prací středoškolských studentů na ČVUT**

# **SKIVIEW**

**Pavel Kutáč**

Střední průmyslová škola elektrotechniky a informatiky, Ostrava, příspěvková organizace Kratochvílova, 7/1490, Ostrava - Moravská Ostrava,702 00

STŘEDOŠKOLSKÁ ODBORNÁ ČINNOST

# SkiView

*Virtuální prohlídka lyžařského areálu*

**Pavel Kutáč**

**Krmelín 2012**

# STŘEDOŠKOLSKÁ ODBORNÁ ČINNOST

Obor SOČ: 18, Informatika

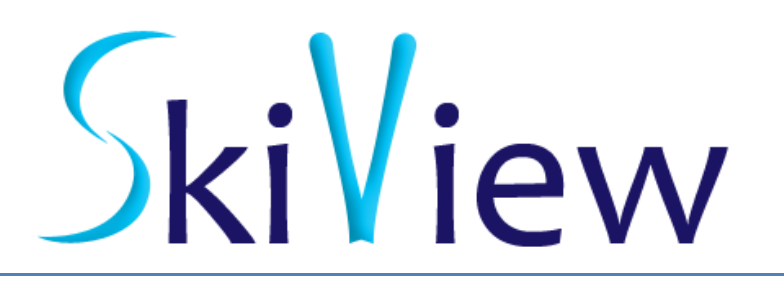

## *Virtuální prohlídka lyžařského areálu*

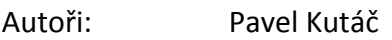

- Škola: Střední průmyslová škola elektroniky a informatiky Ostrava, příspěvková organizace, Kratochvílova 7
- Obor a ročník: Elektrotechnika, 4. Ročník

# **Prohlášení**

Prohlašujeme, že jsme svou práci vypracovali samostatně, použili jsme pouze podklady (literaturu, SW atd.) uvedené v přiloženém seznamu a postup při zpracování a dalším nakládání s prací je v souladu se zákonem č. 121/2000 Sb., o právu autorském, o právech souvisejících s právem autorským a o změně některých zákonů (autorský zákon) v platném znění.

V . . . . . . . . . . . . dne . . . . . . . . . . . . podpis: . . . . . . . . . . . . .

## **Anotace**

SkiView je webová aplikace, která umožní návštěvníkovi lépe se zorientovat v lyžařském areálu, kde ještě nebyl.

Aplikace nabízí průchod areálem pomocí panoramatických interaktivních obrázků. Každý obrázek může být panorama libovolně široké, popřípadě 360° panorama, díky kterému se můžete otáčet pořád dokola.

Při spuštění se zobrazí mapa areálu, na které jsou zakresleny jednotlivé interaktivní body, po kliknutí na určitý bod, se přenese pohled na daný obrázek, na kterém jsou rovněž vykreslené interaktivní body. Díky těmto bodům se nemusíte vždy vracet na mapu, ale můžete putovat areálem "po zemi".

Aplikace rovněž umožňuje přepínání mezi náhledem denního a večerního lyžování.

#### **Klíčová slova:**

Virtuální prohlídka, průchod areálem, interaktivní mapa

# Obsah

# Obsah

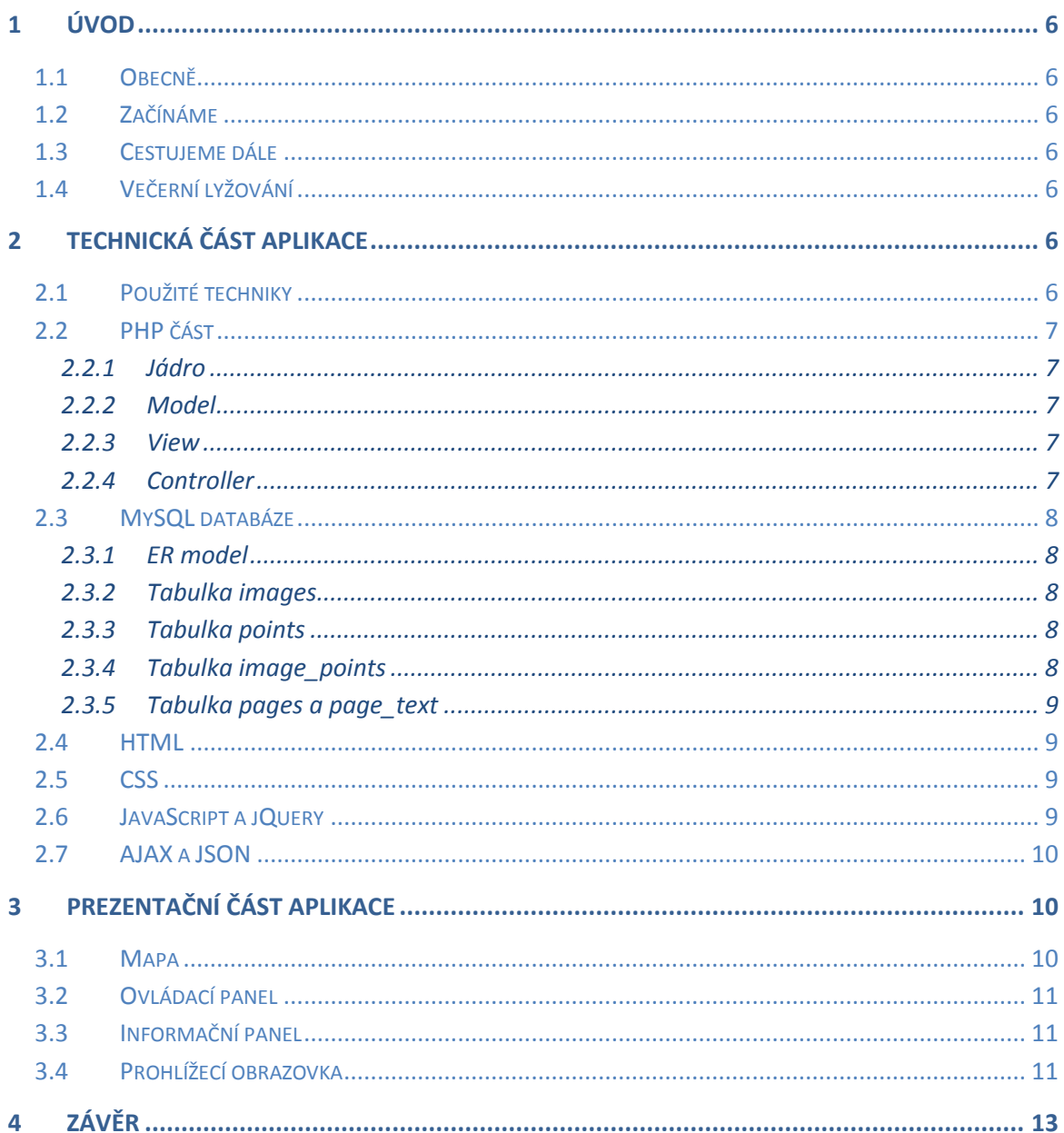

# Obsah obrázků

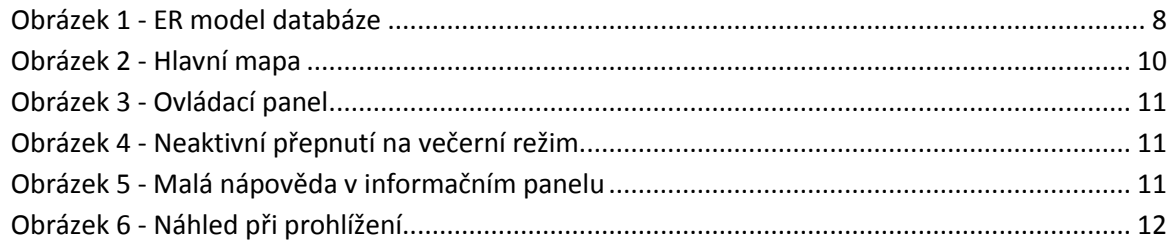

# **1 Úvod**

## **1.1 Obecně**

Jistě to všichni znáte, chystáte se na hory, ale nevíte kam, jak tam areál vypadá, je pro Vás přijatelný, těžké rozhodování, samozřejmě se můžete podívat na fotky, ale těch je většinou poskrovnu.

Od toho je zde SkiView, který Vám pomůže toto rozhodování ulehčit. Na stránkách areálu, kam se chystáte vydat, si najdete virtuální prohlídku, a můžete si prohlédnout každé zákoutí areálu.

## **1.2 Začínáme**

Po té, co se aplikace načte, se zobrazí mapa areálu, na které jsou vykresleny interaktivní body. Po kliknutí na daný bod jste přeneseni na dané místo, načte se panoramatický obrázek, kde se již můžete otáčet a rozhlížet se dokola.

Ke každému bodu můžou být umístěny dodatečné informace, název, titulek a text pro lepší orientaci.

## **1.3 Cestujeme dále**

Bylo by samozřejmě zbytečné, se po rozhlédnutí vracet na mapu areálu, proto body vykreslené na daném obrázku jsou rovněž interaktivní. Po kliknutí se přesunete na další bod, jako byste šli pěšky, po načtení nového obrázku se budete stále dívat stejným směrem, pokud v tomto rozsahu obrázek bude.

Vrátit se na mapu samozřejmě půjde taky, což umožní rychlejší přesuny mezi místy, mezi kterými není přímá viditelnost.

## **1.4 Večerní lyžování**

Mnoho areálů umožňuje si zalyžovat za tmy, večerní lyžování, ač je stále na sněhu a zima je stejná nebo větší, má své kouzlo, proto nesmí chybět ani průchod večerním areálem.

U každého bodu na mapě se můžete přepnout na večerní procházku. V případě, že dané místo není osvětlené, může správce noční fotku vynechat, pak tedy se nepůjde přepnout, a budete se muset podívat na jiné místo, kde osvětlení je.

# **2 Technická část aplikace**

## **2.1 Použité techniky**

Aplikace je založena na serverovém skriptovacím jazyku PHP, MySQL databázi, HTML, CSS a JavaScriptu s využitím knihovny jQuery, která umožňuje užití AJAXu.

#### **2.2 PHP část**

Základní kámen celé aplikace je malý PHP framework, který umožní rychlý a pohodlný vývoj aplikace. Framework využívá základní architekturu MVC (model view controller) rozšířenou o jádro, díky čemuž máme na sobě nezávislé jednotlivé části webu.

#### **2.2.1 Jádro**

Jádro je hlavní část frameworku, pomocí jádra mezi sebou komunikují zbylé části aplikace, díky čemuž můžeme snadněji řešit zabezpečení vstupních údajů, přeformátování výstupních dat a zachycení a reportování vzniklých chyb.

#### **2.2.2 Model**

Model je datová část aplikace, v našem případě MySQL databáze, kde jsou uloženy všechny data, která se zpracovávají, upravují a spravují.

Model je z pohledu aplikace pasivní část, neovlivňuje přímo běh aplikace. Zatímco ostatní části se odvolávají na funkce jádra, na model se pouze odvolává jádro. Model poté pouze upraví, vloží, smaže nebo vrátí požadované data, ale nemůže vyvolat nějaké funkce v aplikaci.

#### **2.2.3 View**

View neboli pohled, je hlavní zobrazovací část webu, na základě dodaných informací pouze složí výsledné HTML a odešle uživateli.

Hlavní výhodou této části je, že odeslaná data nepřímo závisí na aplikaci. To znamená, že aplikaci máme napsanou jednu, ale pomocí pohledu, může mít výsledný web různé vzhledy. Uveďme si to na příkladu naší aplikace.

U bodu jsou v databázi uložené další informace, které jsme dříve zmínili, a to jméno, titulek a text. Tyto informace chceme uživateli vypsat pod daným interaktivním obrázkem. Co když se ale rozhodneme, že je chceme nad obrázkem? Pokud využijeme pohled, stačí upravit výstupní šablony, se kterými pohled pracuje. Pokud bychom pohled nepoužívali, museli bychom upravit celou aplikaci, aby tyto data zpracovala dříve, než data obrázku.

Poté budeme chtít, aby uživatel měl možnost si vybrat, jestli daný text bude nad, nebo pod obrázkem, jak to vyřešit teď? Bez využití pohledu téměř nemožné. Pokud ale použijeme pohled, stačí jenom přidat údaj, že se využijí jiné šablony a problém je vyřešen.

#### **2.2.4 Controller**

Controller neboli řadič, je samotná aplikace, v této části se řeší, jaká akce se provede. V naší aplikaci se stará o to, jaká data uživateli vrátíme. Například pokud nepožádal konkrétně o data, nachází se na začátku aplikace, což znamená, že mu odešleme základní mapu.

Řadič taktéž zpracovává data získané z modelu, k těmto datům ovšem nepřistupuje přímo, ale přes jádro, které zjistí, jestli data nejsou nějak ovlivněná, uživatelem za účelem prolomení ochrany aplikace, nebo chybného zadání.

Zpracovaná data poté předá do zobrazovací části, pohledu, které jsou následně vráceny uživateli.

## **2.3 MySQL databáze**

#### **2.3.1 ER model**

Na následujícím ER modelu databáze jsou zobrazeny všechny tabulky včetně relací.

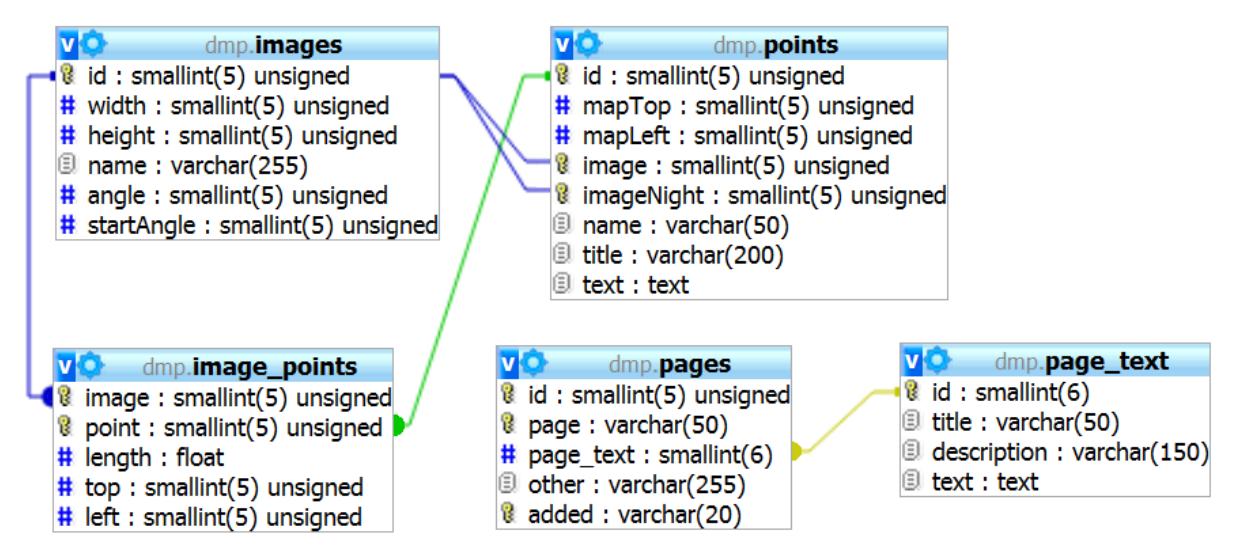

**Obrázek 1 - ER model databáze**

#### **2.3.2 Tabulka images**

V této tabulce se ukládají údaje o jednotlivých obrázcích, jejich výška, šířka. *Name* je název souboru včetně přípony.

*Angle* je hodnota úhlu, v jakém se náš obrázek rozhlíží. Hodnota 360 znamená, že náš obrázek je 360° panorama, *startAngle* je hodnota, pod jakým úhlem se uživatel dívá, pokud je na levém okraji.

*Id* je primární klíč zvyšován pomocí *AUTO\_INCREMENT*, všechny ostatní atributy jsou nenulové.

#### **2.3.3 Tabulka points**

*Points* je tabulka pro ukládání informací o interaktivních bodech. *MapTop* a *mapLeft* jsou souřadnice bodu na úvodní mapě. *Image* a *imageNight* jsou cizí klíče atributu *id* v tabulce *images* pro denní a večerní zobrazení.

*Name*, *title* a *text* jsou rozšiřující atributy, název daného bodu, krátký titulek a delší text.

*Id* je primární klíč s hodnotou *AUTO\_INCREMENT*, *image* je unikátní atribut, *imageNight* je unikátní nulový atribut, všechny ostatní jsou nenulové.

#### **2.3.4 Tabulka image\_points**

Tabulka *image\_points* je propojovací entita mezi tabulkami *images* a *points*. Na každém obrázku může být umístěn jeden, nebo více bodů. Díky propojení 1:N a N:1 v této tabulce můžeme ukládat vzdálenost k dalšímu bodu, která je uložena ve sloupci *length*.

*Top* a *left* jsou atributy určující souřadnice na daném obrázku. *Image* je cizí klíč atributu *id* v tabulce *images*, *point* atributu *id* v tabulce *points* a oba atributy jsou složeným primárním klíčem. Ostatní atributy jsou nenulové.

#### **2.3.5 Tabulka pages a page\_text**

Tabulky *pages* a *page\_text* jsou určené k ukládání informací o stránkách. Tabulky jsou potřeba pro správnou funkčnost frameworku.

Do tabulky *pages* se ukládají informace o jakékoli stránce. *Id* zde je pouze unikátní atribut automaticky zvyšován hodnotou *AUTO\_INCREMENT*, atributy *page* a *added* zde jsou složeným primárním klíčem. *Page\_text* je cizí klíč atributu *id* v tabulce *page\_text* a je nulový. Atribut *other* ukládá další informace o URL dané stránky.

V tabulce *page\_text* jsou informace o stránkách, které jsou celé uloženy v databázi, nejčastěji stránky, které může správce webu upravovat. *Id* je primární klíč zvyšován pomocí *AUTO\_INCREMENT*, *title* je titulek stránky, *description* popisek stránky a *text* obsah stránky.

## **2.4 HTML**

Základní je kostra jakéhokoli webu, nebo webové aplikace je tvořena HTML to je ale díky použitého frameworku v několika oddělených souborech, které se následně pomocí pohledu skládají do výsledného kódu, který se následně odešle uživateli.

Hlavní rozdělení spočívá v oddělení hlavičky, těla a patičky. Tělo se dále dělí dle potřeby a různých situací, které mohou nastat. Celkový počet souborů je 16 a obsahují i chybové hlášky ale i šablony pro dynamickou tvorbu JavaScriptu.

HTML je psané podle standardů W3C a definice XHTML 1.0 Transitional.

#### **2.5 CSS**

Aplikace obsahuje pouze jeden CSS soubor, který definuje všechny potřebné informace k sestavení základní kostry stránky. Další vlastnosti se definují pomocí JavaScriptu s knihovnou jQuery dynamicky v průběhu používání aplikace.

Používají se pouze základní vlastnosti CSS 2.1, což zajistí lepší zpětnou kompatibilitu ve starších prohlížečích, které ještě nepodporují nové CSS verze 3.

Hlavní layout stránky je tvořen pomocí relativního pozicování s využitím vlastností float. Některé vnitřní části jsou ale pozicovány absolutně, především elementy, které se pohybují podle uživatelských akcí, např. mapa a hůlky na ní umístěné a panoramatický pohled s hůlkami.

## **2.6 JavaScript a jQuery**

Nejobsáhlejší část aplikace tvoří zdrojové kódy JavaScriptu. Pro větší efektivnost vývoje využívám freeware open source knihovnu jQuery, která nabízí rozsáhlé možnosti rozšíření a zaručuje správnou funkci JavaScriptu na různých prohlížečích a platformách.

Některé části aplikace jsou napsané pomocí jQuery pluginů, které jsou nezávislé, a lze je kdykoli použít i v jiných skriptech, nebo vícekrát použít pro různé elementy na jedné stránce. Seznam mnou vytvořených pluginů:

- moveable plugin umožňující pohybování elementem myší, využito pro pohyb map
- AGIbox Lightbox zde využit pro ajaxovou administraci
- slideLine obdoba funkce jQuery slideUp(), pouze animuje element horizontálně

## **2.7 AJAX a JSON**

AJAX je technika podporující odesílat a přijímat data na pozadí stránky, bez nutnosti jejího znovunačtení, ovládá se pomocí JavaScriptu a jQuery obsahuje mnoho funkcí, které práci s AJAXem zjednodušují.

V této aplikaci jsou AJAXem načítány všechny informace o fotkách a interaktivních bodech. Přeposílaná data jsou ve tvaru JSONu, který po přijetí je JavaScriptem převeden na objekty, pole a proměnné. Pro jednoduché vytvoření JSONu jsem v PHP vytvořil třídu JSON, která se naplní daty a vrátí textový řetězec přesně odpovídající všem normám.

# **3 Prezentační část aplikace**

#### **3.1 Mapa**

Základním prvkem je mapa, na které se vykreslují hůlky, které reprezentují interaktivní body pro přesun na panorama, díky kterému se lze rozhlížet na daném místě. Mapou lze pohybovat pomocí myši a při najetí se zobrazí kurzor s šipkami do všech směrů.

Při přetažení mapy se zobrazí světlé pozadí, a po puštění levého tlačítka myši se mapa vrátí zpět, aby byla vidět její co největší část.

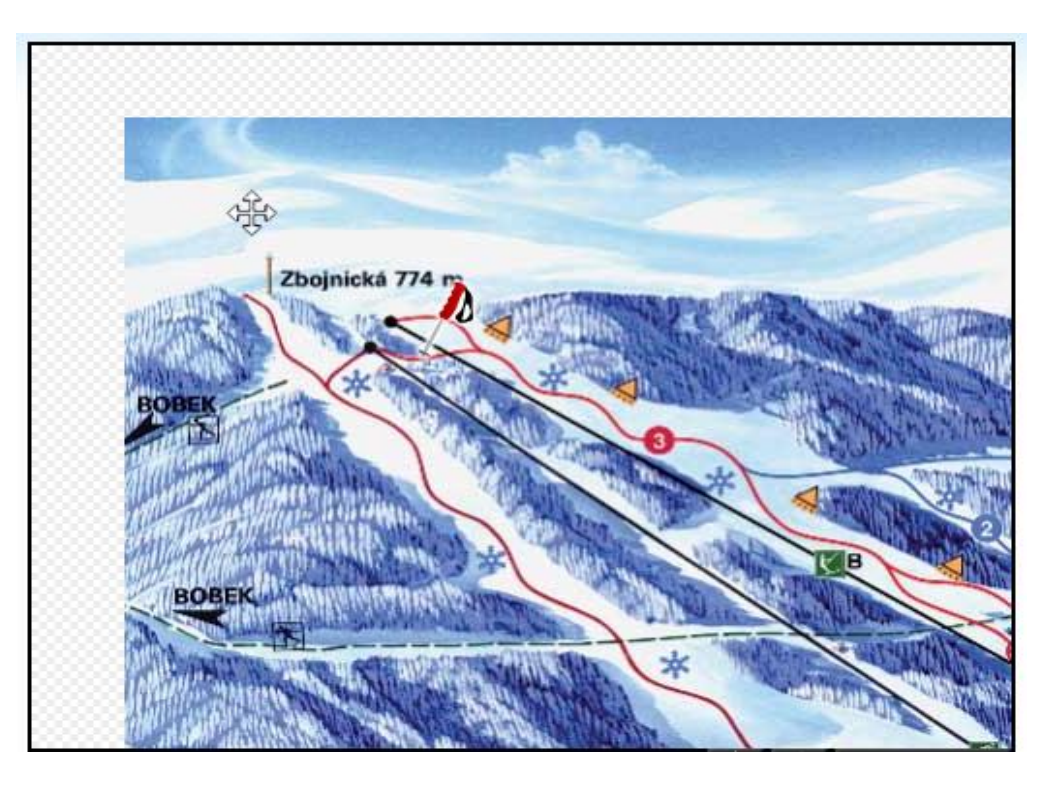

**Obrázek 2 - Hlavní mapa**

## **3.2 Ovládací panel**

Pod mapou se nachází ovládací panel, na kterém se zobrazí nadpis a napravo ovládací ikonky slunce a měsíce. Pomocí těchto ikon lze přepínat zobrazení mezi denním a večerním lyžováním. Ikonka indikující aktuální zobrazení se lehce zprůhlední.

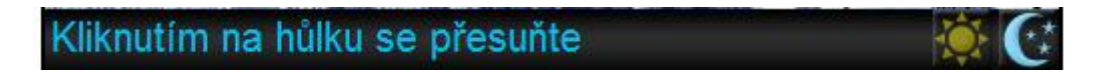

**Obrázek 3 - Ovládací panel**

V případě, že pro dané umístění neexistuje večerní panorama, ikona měsíce zšedne, a bude úplně neaktivní.

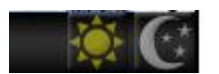

**Obrázek 4 - Neaktivní přepnutí na večerní režim**

## **3.3 Informační panel**

Ve spodní části se nachází malá nápověda, která poradí uživateli pár základních tipů jak začít.

Mapu můžete přetahovat pomocí myši, kliknout na mapu a táhnout. Vyberte bod kam se chcete přesunout a klikněte na hůlku na daném místě.

V prostřední části se můžete přepnout na večerní lyžování pomocí kliku na měsíc, poté mohou zmizet některé hůlky z mapy, protože při večerním lyžování na tomto místě je tma.

**Obrázek 5 - Malá nápověda v informačním panelu**

## **3.4 Prohlížecí obrazovka**

Při přesunu z úvodní obrazovky se místo mapy zobrazí panorama, kterým je možno otáčet najetím nebo kliknutím na šipky umístěné v levé a pravé části okna. Na panoramatu se opět zobrazují hůlky pro přesun na další fotky, opět lze přepínat na noční režim, pokud noční obrázek na stejném místě existuje. Pokud ne, stane se tlačítko s měsícem neaktivní.

V ovládacím panelu se zobrazí název určující, kde se nacházíme, a v pravé části se zobrazí ikonka pro přesun zpět na mapu.

V informačním panelu se zobrazí malá mapka, aby uživatel vědět, kde se zrovna nachází. S mapkou lze rovněž pohybovat myší, ale kvůli přehlednosti se nezobrazují další interaktivní body.

Místo nápovědy se nyní zobrazuje rozšiřující text, který uživatele informuje, co může na daném panoramatu vidět, nějaké zajímavé informace o místě kde se nachází, nebo cokoli co administrátor zadá.

Po najetí na levý nebo pravým posunovací okraj se daný okraj zvýrazní, rovněž po najetí na hůlku se zvýrazní, a po kliknutí se uživatel přesune na další panorama.

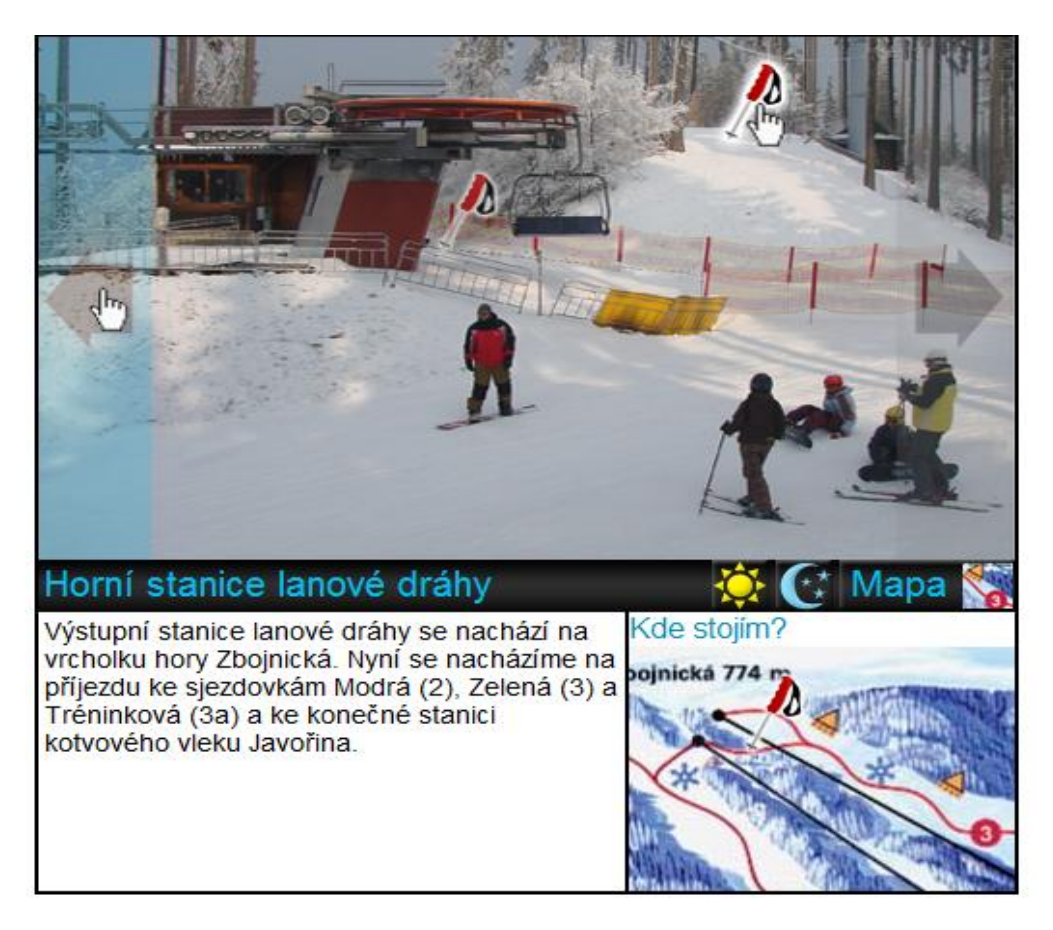

**Obrázek 6 - Náhled při prohlížení**

## **4 Závěr**

Aplikace bude sloužit k virtuálnímu průchodu Ski areálem Bílá v Beskydech. Tento areál jsem si vybral, protože jsem členem oddílu Ski Vítkovice Bílá, rovněž spravuju webové stránky [www.skibila.cz](http://www.skibila.cz/) a mohl jsem si zajistit pomoc ze strany areálu.

Aktuální panoramata jsou pouze zkušební, z důvodu velké ohniskové vzdálenosti na mém objektivu jsou fotky značně oddálené a byl problém, aby šlo vidět na fotce vše, taktéž není nafocená jižní strana areálu.

Aplikaci dále rozšířím o administrační část, aby administrátor nemusel všechny údaje vypisovat do databáze ručně a mohl pohodlně sestavit kompletní prohlídku.